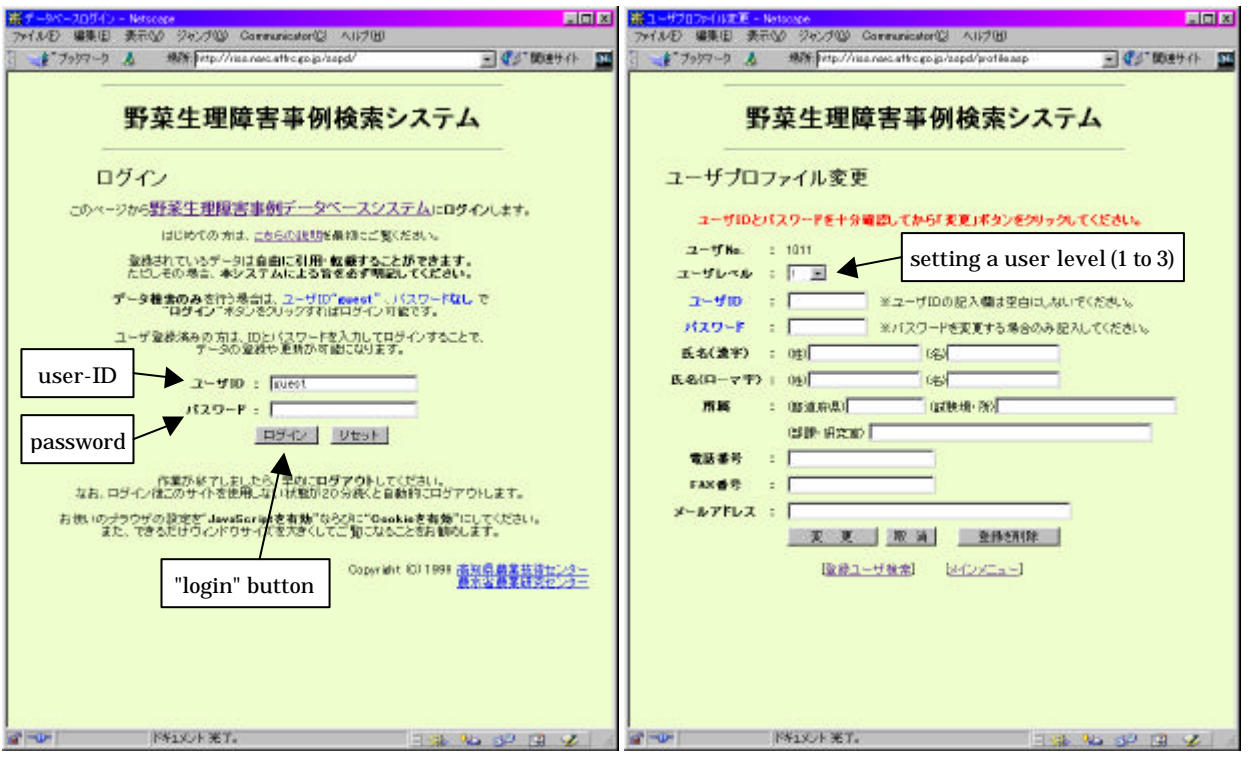

Figure 1. The first login page inputting a user-ID and a password. Figure 2. The user profile input page. (not available for guest users)

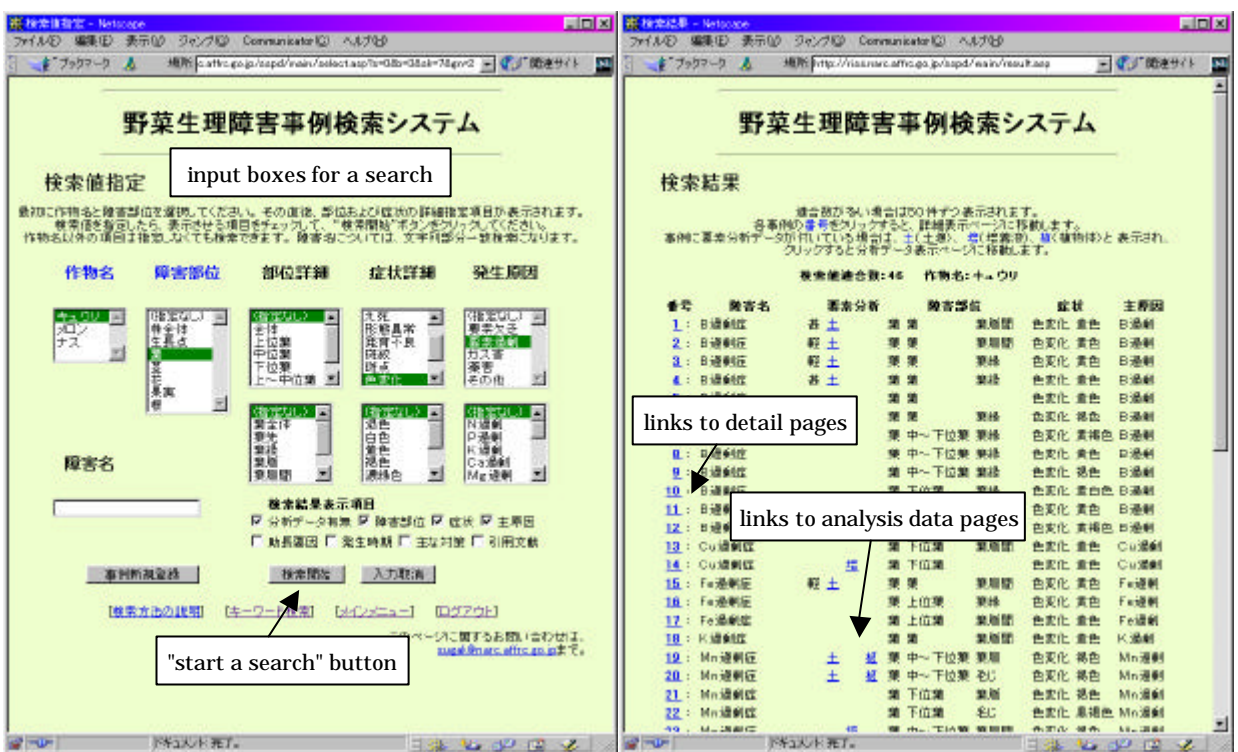

Figure 3. The searching page.

It allows optionally inputting a crop name, a physiological disorder name, damaged parts, symptoms, or causes.

Figure 4. A search result list page. The items set on the previous searching page are displayed.